臺灣菸酒股份有限公司 108 年從業職員及從業評價職位人員甄試試題

## 甄試類別【代碼】:從業職員/系統開發【**N6024**】

專業科目 **2**:程式設計(**VB.NET**、**JavaScript** 為主)

\*入場通知書編號:

注意:①作答前先檢查答案卷,測驗入場通知書編號、座位標籤號碼、應試科目是否相符,如有不同應立 即請監試人員處理。使用非本人答案卷作答者,不予計分。 本試卷為一張單面,非選擇題共 4 大題,每題各 25 分,共 100 分。 **③非選擇題限以藍、黑色鋼筆或原子筆於答案卷上採橫式作答,並請依標題指示之題號於各題指定** 作答區內作答。 請勿於答案卷上書寫姓名、入場通知書編號或與答案無關之任何文字或符號。 本項測驗僅得使用簡易型電子計算器(不具任何財務函數、工程函數、儲存程式、文數字編輯、內 建程式、外接插卡、攝(錄)影音、資料傳輸、通訊或類似功能),且不得發出聲響。應考人如有下 列情事扣該節成績10分,如再犯者該節不予計分。1.電子計算器發出聲響,經制止仍執意續犯者。 2.將不符規定之電子計算器置於桌面或使用,經制止仍執意續犯者。 答案卷務必繳回,未繳回者該節以零分計算。

試依據下列網頁 (原始碼),設計 JavaScript 程式 setobject(),使程式可以自訂新的物 件,並從網頁中取得新物件的三個屬性值,將其儲存於此新物件裡。此外,也宣告一個繼承 此新物件的繼承物件,並將網頁中取得的兩個繼承屬性值,儲存於繼承物件裡。最後,將此 兩個物件的屬性值顯示出來。【25 分】

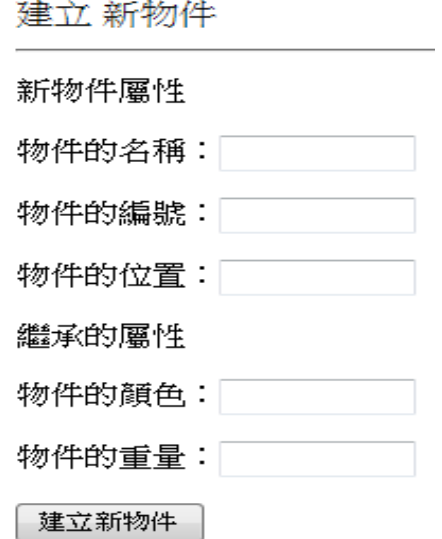

## 第一題:

<font size=4>建立 新物件</font><hr> <p> 新物件屬性 </p> <p> 物件的名稱: <input type="text" id=t1 size="12" ></p> <p> 物件的編號: <input type="text" id=t2 size="12" ></p> <p> 物件的位置:<input type="text" id=t3 size="12" ></p>  $< p >$ <p> 繼承的屬性 </p> <p> 物件的顏色:<input type="text" id=t4 size="12" ></p> <p> 物件的重量:<input type="text" id=t5 size="12" ></p> <p><input type="button" size="12" value="建立新物件" onclick="setobject();"></p>

試設計 Visual Basic 程式,使程式可以進行下列陣列的二元搜尋(註:二元搜尋是一種 在有序陣列中尋找某一特定元素的搜尋法。搜尋過程從陣列的中間元素開始,如果中間元素 正好是要尋找的元素,則搜尋過程結束;如果要尋找的元素大於或者小於中間元素,則繼續 在陣列大於或小於中間元素的那一半中尋找,而且跟開始一樣從新一半的中間元素開始比 較。如果在某一步驟陣列為空,則代表找不到。這種搜尋法每一次比較都使搜尋範圍縮小一 半)。【25 分】

第二題:

試設計 Visual Basic 程式,使程式從下列的文字檔 Sales.txt 讀取每位業務員的年度四季 業績資料,並計算每位業務員的年度總和業績及每季平均業績,最後將每位業務員的年度總 和業績及每季平均業績顯示出來。【25 分】

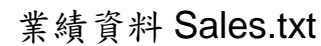

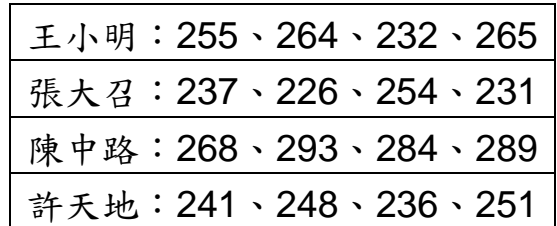

## 第三題:

cookie 是瀏覽器用來記錄資料的檔案,例如可以記錄使用者的使用習慣。試依據下列網 頁(原始碼),設計 JavaScript 程式 setcookie(),使程式可以建立 cookie,並從網頁中取得 此 cookie 的名稱、值以及有效天數,並將其儲存於此 cookie 裡。(註:有效天數儲存於 cookie 時,將轉換為格林威治時間 GMT 格式的有效日期,也就是 cookie 建立日期加上此有效天數) 【25 分】

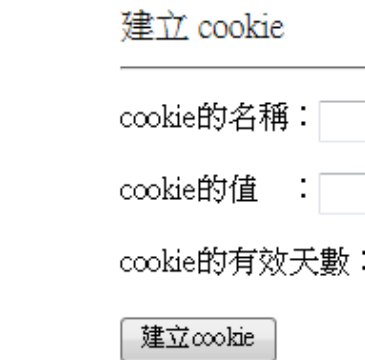

<font size=4>建立 cookie</font><hr> <p> cookie的名稱: <input type="text" id=t1 size="12" ></p> <p> cookie的值 :<input type="text" id=t2 size="12" ></p> <p> cookie的有效天數: <input type="text" id=t3 size="12" ></p> <p><input type="button" size="12" value="建立cookie" onclick="setcookie();"></p>

## 第四題:

[1, 10, 12, 16, 22, 30, 36, 52, 68, 72, 85, 91, 96]

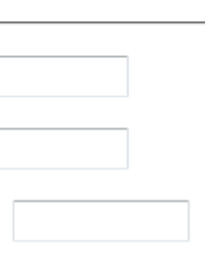